# Attack Lab: Attacks on TCP/IP Protocols

Copyright (c) 2006 - 2010 Wenliang Du, Syracuse University. The development of this document is funded by the National Science Foundation's Course, Curriculum, and Laboratory Improvement (CCLI) program under Award No. 0618680 and 0231122. Permission is granted to copy, distribute and/or modify this document under the terms of the GNU Free Documentation License, Version 1.2 or any later version published by the Free Software Foundation. A copy of the license can be found at http://www.gnu.org/licenses/fdl.html.

# 1 Lab Overview

The learning objective of this lab is for students to gain the first-hand experience on the vulnerabilities of TCP/IP protocols, as well as on attacks against these vulnerabilities. The vulnerabilities in the TCP/IP protocols represent a special genre of vulnerabilities in protocol designs and implementations; they provide an invaluable lesson as to why security should be designed in from the beginning, rather than being added as an afterthought. Moreover, studying these vulnerabilities help students understand the challenges of network security and why many network security measures are needed. Vulnerabilities of the TCP/IP protocols occur at several layers.

# 2 Lab Environment

# 2.1 Environment Setup

Network Setup. To conduct this lab, students need to have at least 3 machines. One computer is used for attacking, the second computer is used as the victim, and the third computer is used as the observer. Students can set up 3 virtual machines on the same host computer, or they can set up 2 virtual machines, and then use the host computer as the third computer. For this lab, we put all these three machines on the same LAN, the configuration is described in the following:

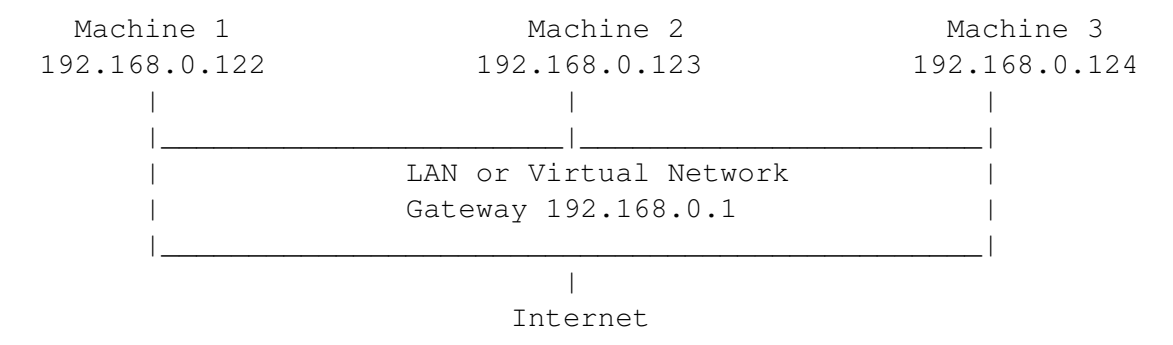

Operating System. This lab can be carried out using a variety of operating systems. Our pre-built virtual machine is based on Ubuntu Linux, and all the tools needed for this lab are already installed. If you prefer to use other Unix operating systems, such as Fedora, you should feel free to use them; however, some of the commands used in this lab description might not work or exist in other operating systems.

Netwox **Tools.** We need tools to send out network packets of different types and with different contents. We can use Netwag to do that. However, the GUI interface of Netwag makes it difficult for us to automate our process. Therefore, we strongly suggest that students use its command-line version, the Netwox command, which is the underlying command invoked by Netwag.

Netwox consists of a suite of tools, each having a specific number. You can run the command like the following (the parameters depend on which tool you are using). For some of the tool, you have to run it with the root privilege:

# netwox number [parameters ... ]

If you are not sure how to set the parameters, you can look at the manual by issuing "netwox number  $-\text{help}$ ". You can also learn the parameter settings by running Netwag: for each command you execute from the graphic interface, Netwag actually invokes a corresponding Netwox command, and it displays the parameter settings. Therefore, you can simply copy and paste the displayed command.

Wireshark Tool. You also need a good network-traffic sniffer tool for this lab. Although Netwox comes with a sniffer, you will find that another tool called Wireshark is a much better sniffer tool. Both Netwox and Wireshark can be downloaded. If you are using our pre-built virtual machine, both tools are already installed. To sniff all the network traffic, both tools need to be run by the root.

Enabling the ftp and telnet Servers. For this lab, you may need to enable the ftp and telnet servers. For the sake of security, these services are usually disabled by default. To enable them in our pre-built Ubuntu virtual machine, you need to run the following commands as the root user:

Start the ftp server # service vsftpd start Start the telnet server # service openbsd-inetd start

#### 2.2 Note for Instructors

For this lab, a lab session is desirable, especially if students are not familiar with the tools and the enviornments. If an instructor plans to hold a lab session (by himself/herself or by a TA), it is suggested the following be covered in the lab session. We assume that the instructor has already covered the concepts of the attacks in the lecture, so we do not include them in the lab session.

- The use of virtual machine software.
- The use of Wireshark, Netwag, and Netwox tools.
- Using the Netwox command-line tool to create arbitrary TCP, UDP, IP packets, etc.

# 3 Lab Tasks

In this lab, students need to conduct attacks on the TCP/IP protocols. They can use the Netwox tools and/or other tools in the attacks. All the attacks are performed on Linux operating systems. However, instructors can require students to also conduct the same attacks on other operating systems and compare the observations.

To simplify the "guess" of TCP sequence numbers and source port numbers, we assume that attacks are on the same physical network as the victims. Therefore, you can use sniffer tools to get that information. The following is the list of attacks that need to be implemented.

### 3.1 Task (1) : ARP cache poisoning

The ARP cache is an important part of the ARP protocol. Once a mapping between a MAC address and an IP address is resolved as the result of executing the ARP protocol, the mapping will be cached. Therefore, there is no need to repeat the ARP protocol if the mapping is already in the cache. However, because the ARP protocol is stateless, the cache can be easily poisoned by maliciously crafted ARP messages. Such an attack is called the ARP cache poisoning attack.

In such an attack, attackers use spoofed ARP messages to trick the victim to accept an invalid MAC-to-IP mapping, and store the mapping in its cache. There can be various types of consequences depending on the motives of the attackers. For example, attackers can launch a DoS attack against a victim by associating a nonexistent MAC address to the IP address of the victim's default gateway; attackers can also redirect the traffic to and from the victim to another machine, etc.

In this task, you need to demonstrate how the ARP cache poisoning attack work. Several commands can be useful in this task. In Linux we can use command arp to check the current mapping between IP address and MAC.

### 3.2 Task (2) : ICMP Redirect Attack

The ICMP redirect message is used by routers to provide the up-to-date routing information to hosts, which initially have minimal routing information. When a host receives an ICMP redirect message, it will modify its routing table according to the message. Because of the lack of validation, if attackers want the victim to set its routing information in a particular way, they can send spoofed ICMP redirect messages to the victim, and trick the victim to modify its routing table.

In this task, you should demonstrate how the ICMP redirect attack works, and describe the observed consequence. To check the routing information in Linux, you can use the command route.

#### 3.3 Task (3) : SYN Flooding Attack

SYN flood is a form of DoS attack in which attackers send many SYN requests to a victim's TCP port, but the attackers have no intention to finish the 3-way handshake procedure. Attackers either use spoofed IP address or do not continue the procedure. Through this attack, attackers can flood the victim's queue that is used for half-opened connections, i.e. the connections that has finished SYN, SYN-ACK, but has not yet got a final ACK back. When this queue is full, the victim cannot take any more connection. Figure ?? illustrates the attack.

The size of the queue has a system-wide setting. In Linux, we can check the system queue size setting using the following command:

# sysctl -q net.ipv4.tcp\_max\_syn\_backlog

We can use command "netstat  $-na$ " to check the usage of the queue, i.e., the number of halfopened connection associated with a listening port. The state for such connections is SYN-RECV. If the 3-way handshake is finished, the state of the connections will be ESTABLISHED.

In this task, you need to demonstrate the SYN flooding attack. You can use the Netwox tool to conduct the attack, and then use a sniffer tool to capture the attacking packets. While the attack is ongoing, run the "netstat -na" command on the victim machine, and compare the result with that before the attack. Please also describe how you know whether the attack is successful or not.

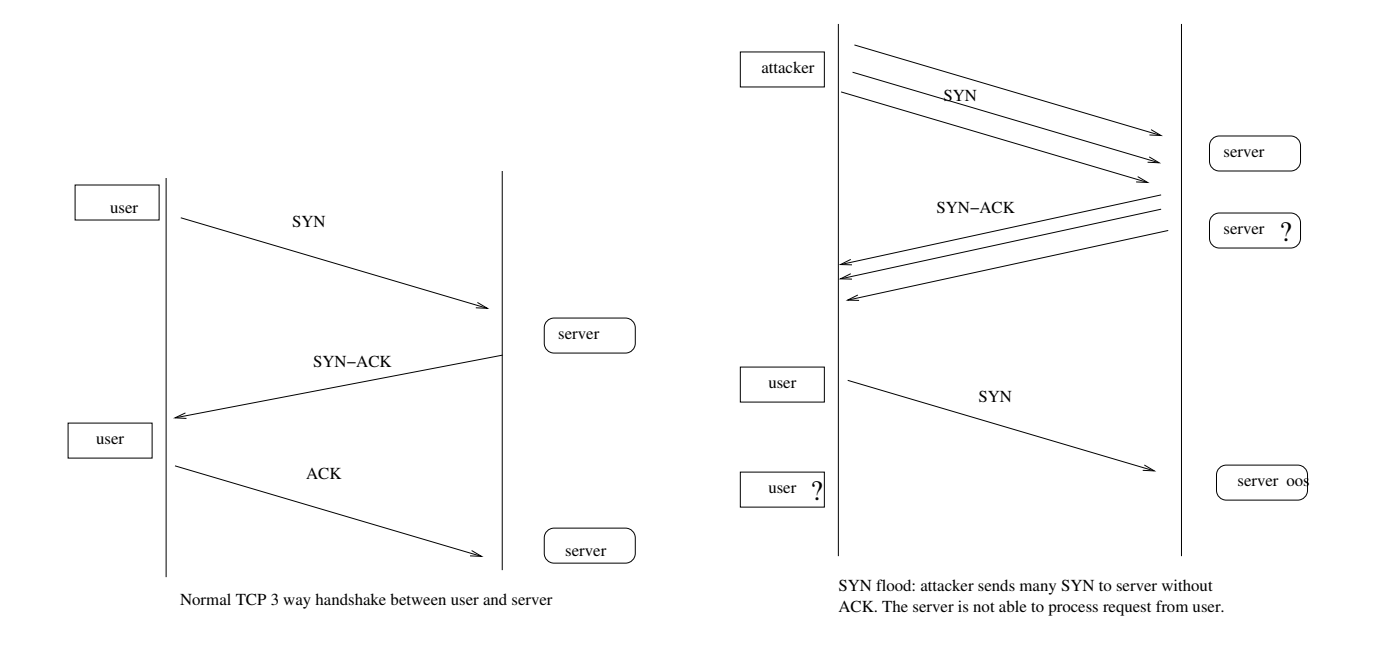

Figure 1: SYN Flood

**SYN Cookie Countermeasure:** If your attack seems unsuccessful, one thing that you can investigate is whether the SYN cookie mechanism is turned on. SYN cookie is a defense mechanism to counter the SYN flooding attack. The mechanism will kick in if the machine detects that it is under the SYN flooding attack. You can use the sysctl command to turn on/off the SYN cookie mechanism:

```
# sysctl -a | grep cookie (Display the SYN cookie flag)
# sysctl -w net.ipv4.tcp_syncookies=0 (turn off SYN cookie)
# sysctl -w net.ipv4.tcp_syncookies=1 (turn on SYN cookie)
```
Please run your attacks with the SYN cookie mechanism on and off, and compare the results. In your report, please describe why the SYN cookie can effectively protect the machine against the SYN flooding attack. If your instructor does not cover the mechanism in the lecture, you can find how the SYN cookie mechanism works from the Internet.

### 3.4 Task (4) : TCP RST Attacks on telnet and ssh Connections

The TCP RST Attack can terminate an established TCP connection between two victims. For example, if there is an established telnet connection (TCP) between two users A and B, attackers can spoof a RST packet from A to B, breaking this existing connection. To succeed in this attack, attackers need to correctly construct the TCP RST packet.

In this task, you need to launch an TCP RST attack to break an existing telnet connection between A and B. After that, try the same attack on an ssh connection. Please describe your observations. To simply the lab, we assume that the attackers and the victims are on the same LAN, i.e., attackers can observe the TCP traffic between A and B.

#### 3.5 Task (5) : TCP RST Attacks on Video Streaming Applications

Let us make the TCP RST attack more interesting by experimenting it on the applications that are widely used in nowadays. We choose the video streaming application in this task. For this task, you can choose a video streaming web site that you are familiar with (we will not name any specific web site here). Most of video sharing websites establish a TCP connection with the client for streaming the video content. The attacker's goal is to disrupt the TCP session established between the victim and video streaming machine. To simplify the lab, we assume that the attacker and the victim are on the same LAN. In the following, we describe the common interaction between a user (the victim) and some video-streaming web site:

- The victim browses for a video content in the video-streaming web site, and selects one of the videos for streaming.
- Normally video contents are hosted by a different machine, where all the video contents are located. After the victim selects a video, a TCP session will be established between the victim machine and the content server for the video streaming. The victim can then view the video he/she has selected.

Your task is to disrupt the video streaming by breaking the TCP connection between the victim and the content server. You can let the victim user browse the video-streaming site from another (virtual) machine or from the same (virtual) machine as the attacker. Please be noted that, to avoid liability issues, any attacking packets should be targeted at the vitim machine (which is the machine run by yourself), not the content server machine (which does not belong to you).

#### 3.6 Task (6) : ICMP Blind Connection-Reset and Source-Quench Attacks

ICMP messages can also be used achieve the connection-reseting attack. To do this, attackers send an ICMP error message that indicates a "hard error" to either of the two endpoints of a TCP connection. The connection can be immediately torn down as RFC 1122 states that *a host should abort the corresponding connection when receiving such an ICMP error message*. RFC 1122 defines "hard errors" as ICMP error messages of type 3 (Destination Unreachable) with code 2 (protocol unreachable), 3 (port unreachable), or 4 (fragmentation needed and DF bit set).

The ICMP source quench message is used by the congested routers to tell the TCP senders to slow down. Attackers can forge such messages to conduct the denial of services attacks on TCP senders.

In this task, you need to launch the ICMP blind connect-reset attacks and the ICMP source quench attacks. You need to be noted that some systems may reasonably ignore this type of ICMP errors in certain TCP state. You need to describe your observations in the lab report.

# 3.7 Task (7) : TCP Session Hijacking

The objective of the TCP Session Hijacking attack is to hijack an existing TCP connection (session) between two victims by injecting malicious contents into this session. If this connection is a telnet session, attackers can inject malicious commands into this session, causing the victims to execute the malicious commands. We will use telnet in this task. We also assume that the attackers and the victims are on the same LAN.

Note: If you use Wireshark to observe the network traffic, you should be aware that when Wireshark displays the TCP sequence number, by default, it displays the relative sequence number, which equals to the actual sequence number minus the initial sequence number. If you want to see the actual sequence number in a packet, you need to right click the TCP section of the Wireshark output, and select "Protocol

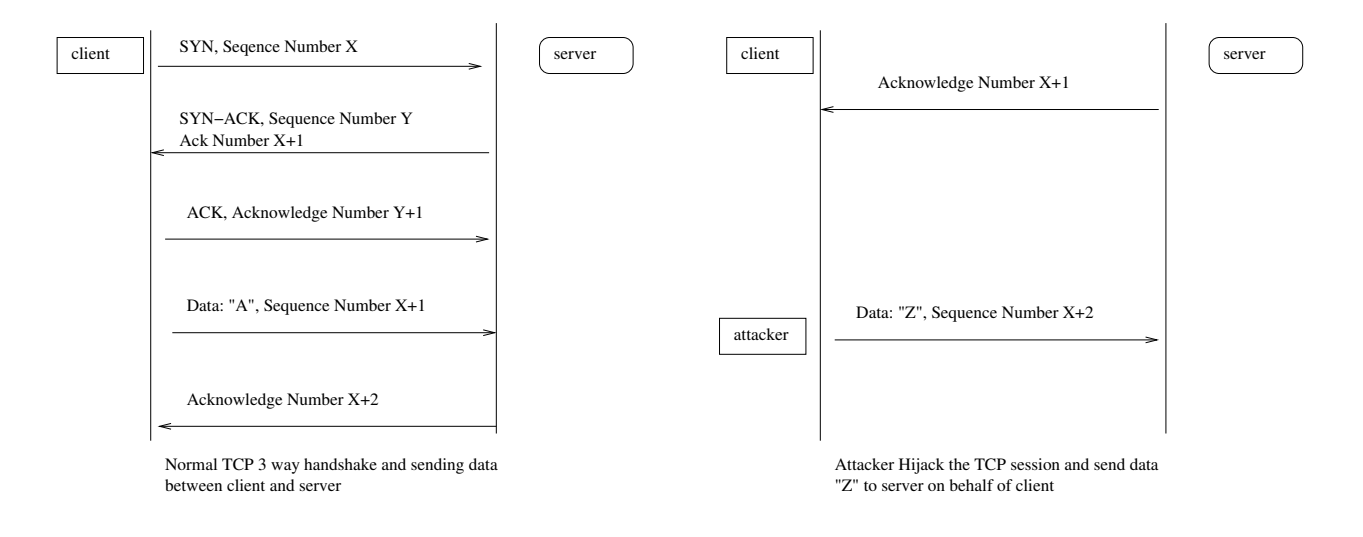

Figure 2: TCP Session Hijacking

Preference". In the popup window, uncheck the "Relative Sequence Number and Window Scaling" option.

# 3.8 Investigation

The level of difficulty in TCP attacks depends on a number of factors. Please investigate the following and write down your discoveries and observations in your lab reports.

- Study the pattern of the Initial Sequence Numbers (ISN), and answer whether the patterns are predictable.
- Study the TCP window size, and describe your observations.
- Study the pattern of the source port numbers, and answer whether the patterns are predictable.

# 3.9 Note

It should be noted that because some vulnerabilities have already been fixed in Linux, some of the above attacks will fail in Linux, but they might still be successful against other operating systems.

# 4 Lab Report

You should submit a lab report. The report should cover the following sections:

- Design: The design of your attacks, including the attacking strategies, the packets that you use in your attacks, the tools that you used, etc.
- Observation: Is your attack successful? How do you know whether it has succeeded or not? What do you expect to see? What have you observed? Is the observation a surprise to you?

• Explanation: Some of the attacks might fail. If so, you need to find out what makes them fail. You can find the explanations from your own experiments (preferred) or from the Internet. If you get the explanation from the Internet, you still need to find ways to verify those explanations through your own experiments. You need to convince us that the explanations you get from the Internet can indeed explain your observations.